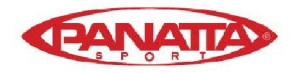

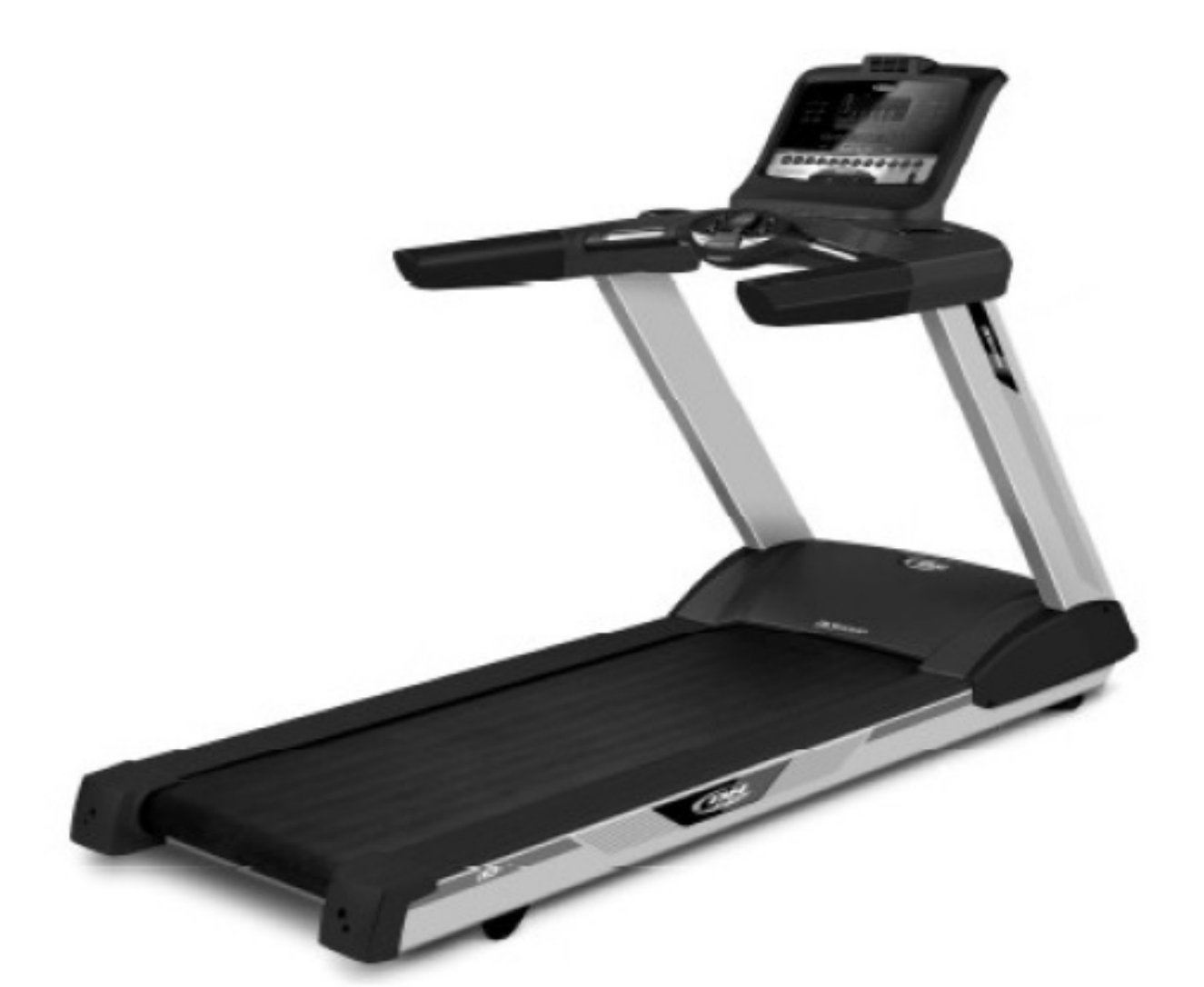

# Инструкции по сборке и **ИСПОЛЬЗОВАНИЮ**

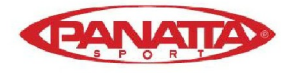

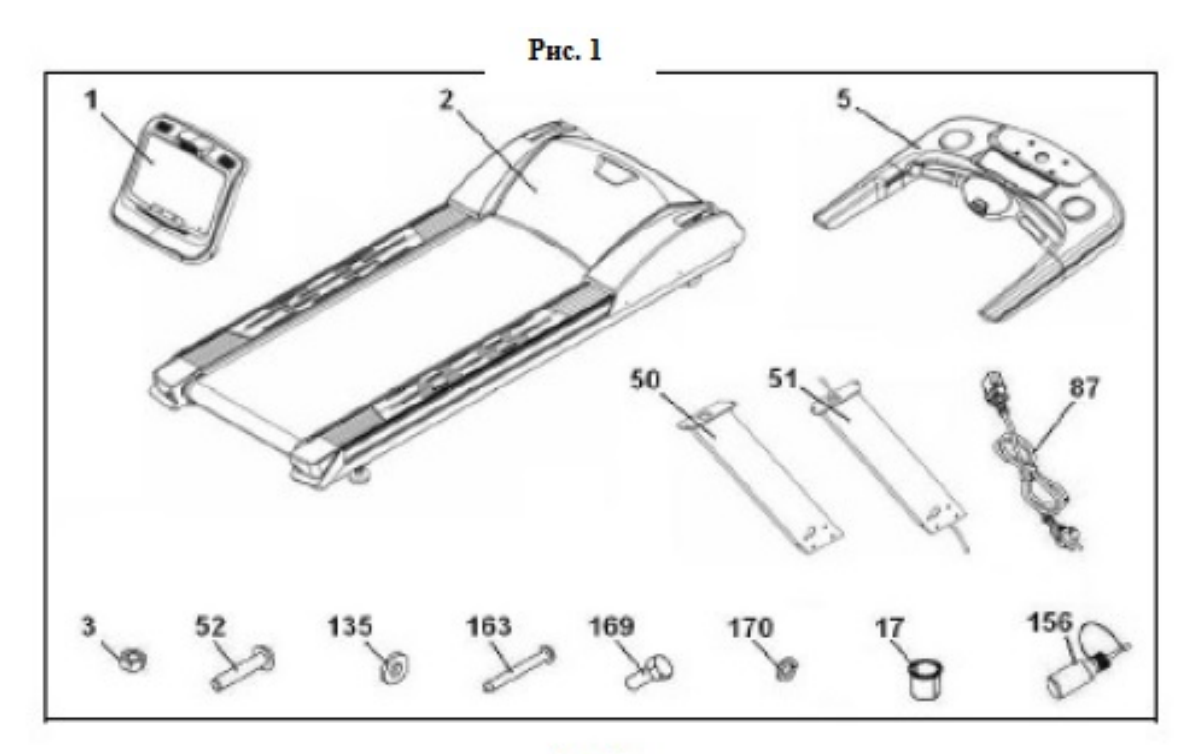

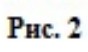

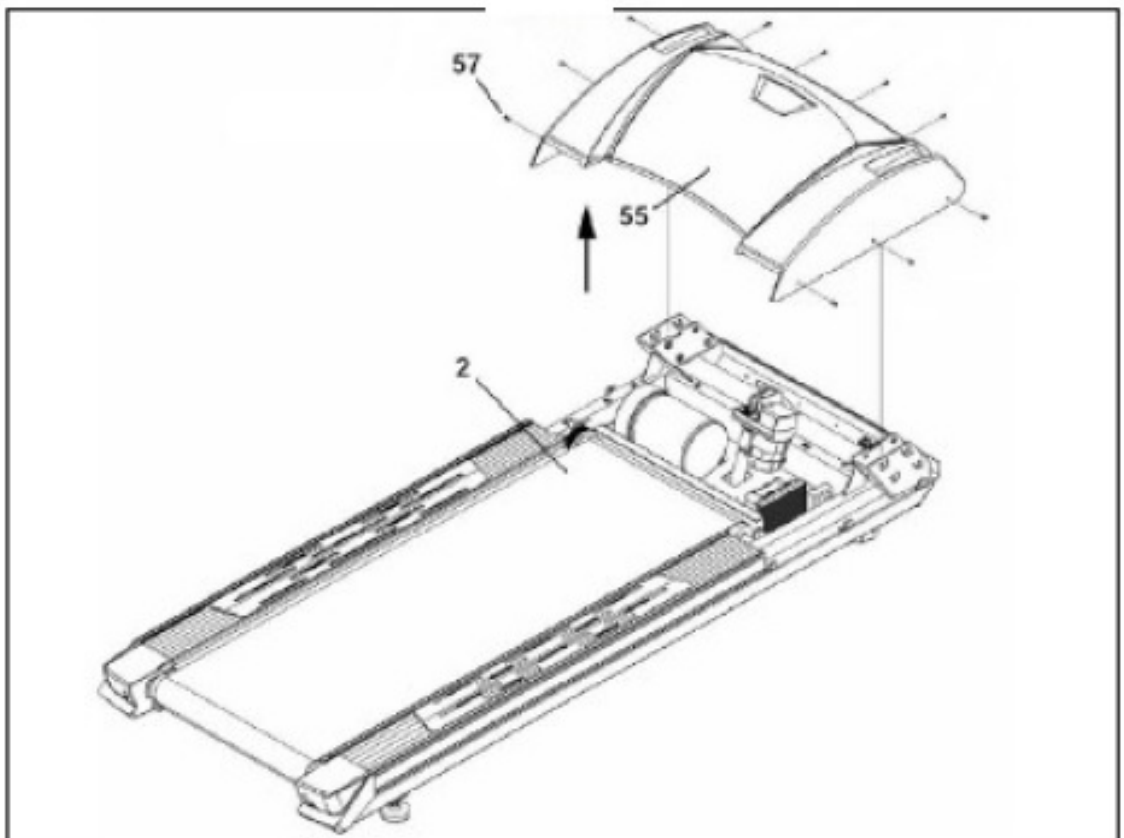

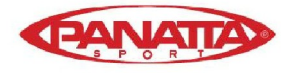

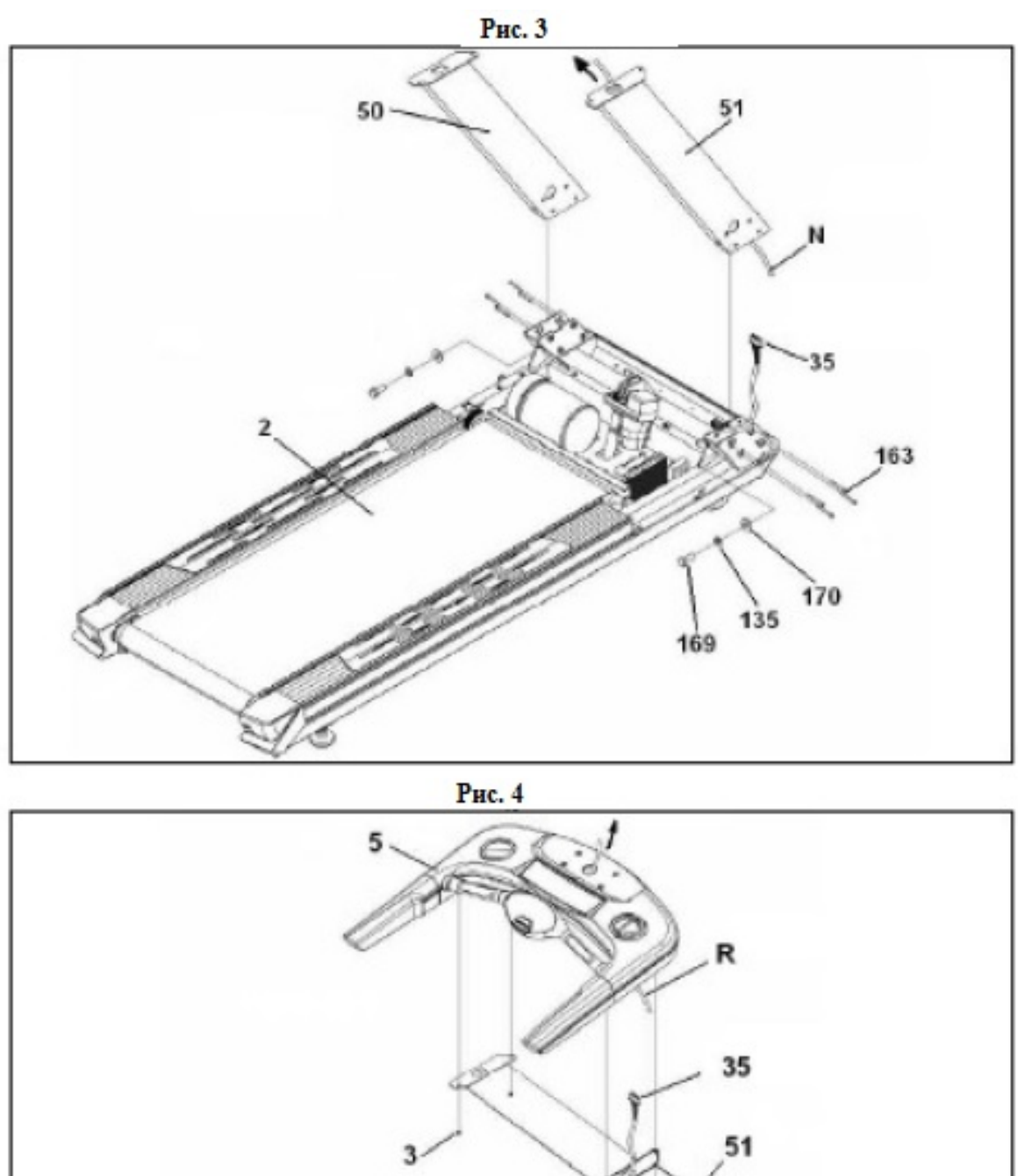

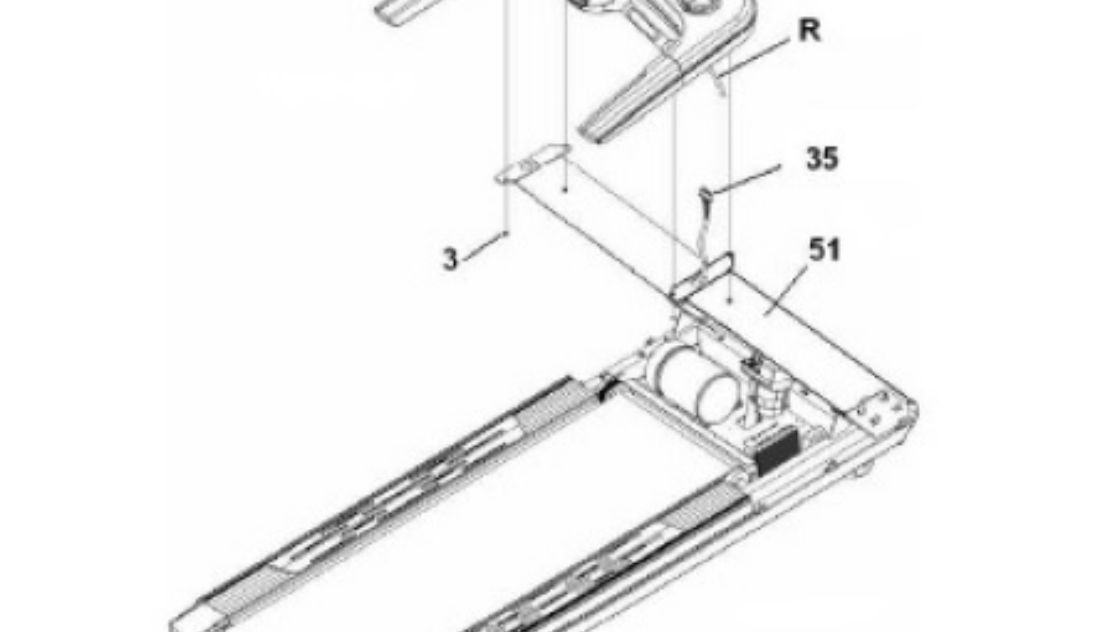

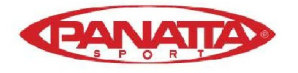

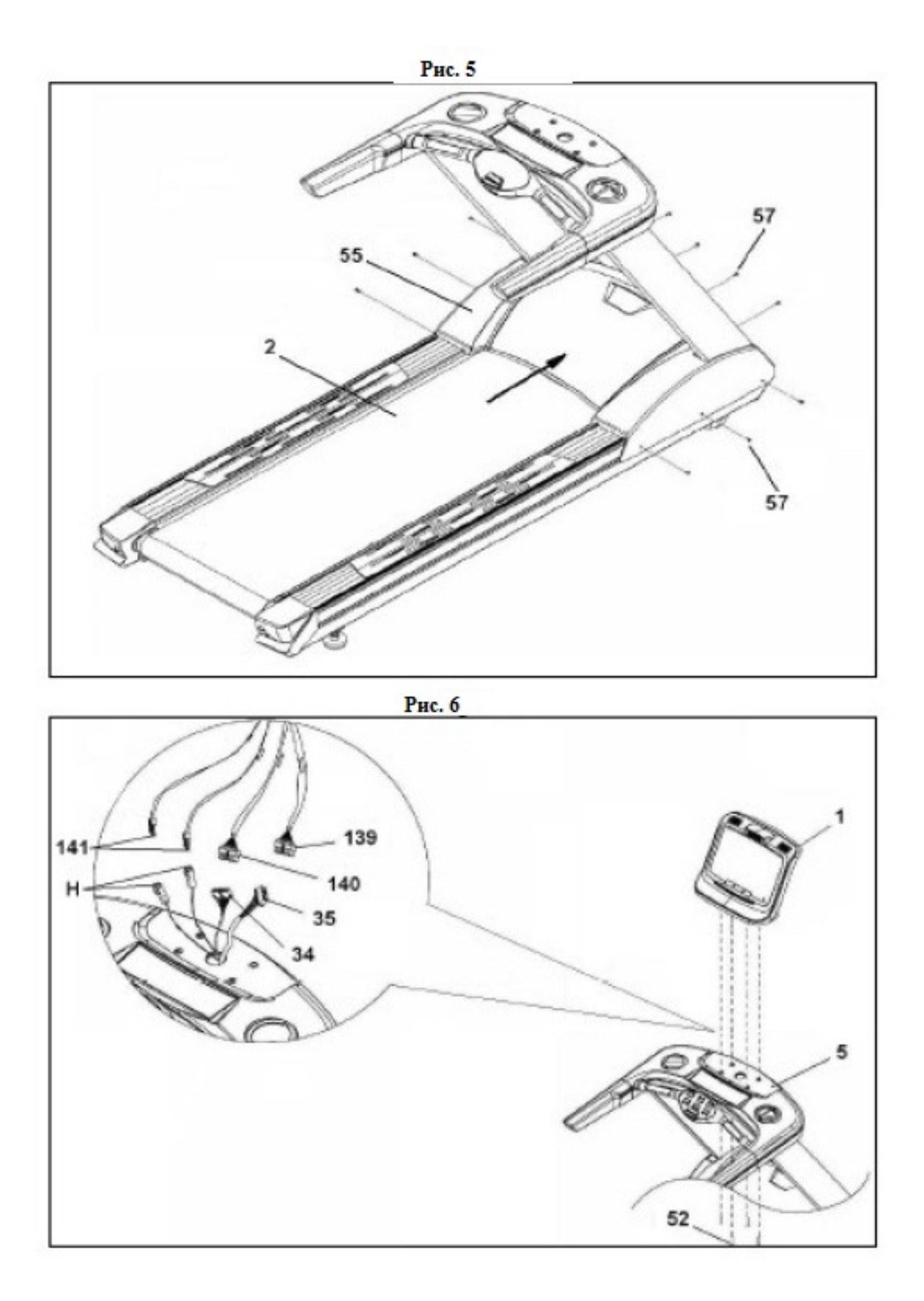

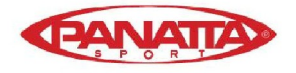

## Беговая дорожка Вога - Арт.: 1BO403

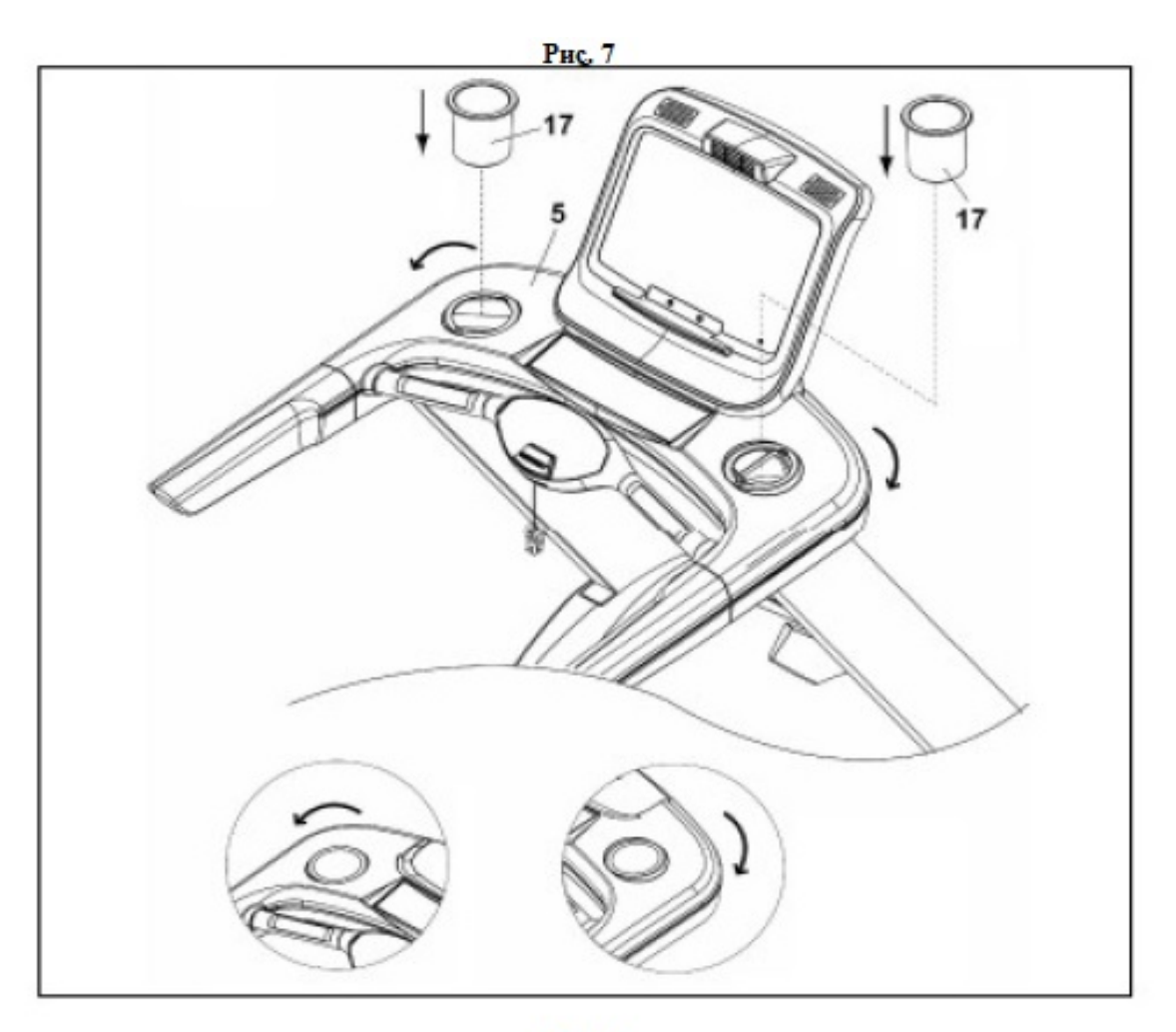

**Рис. 8** 

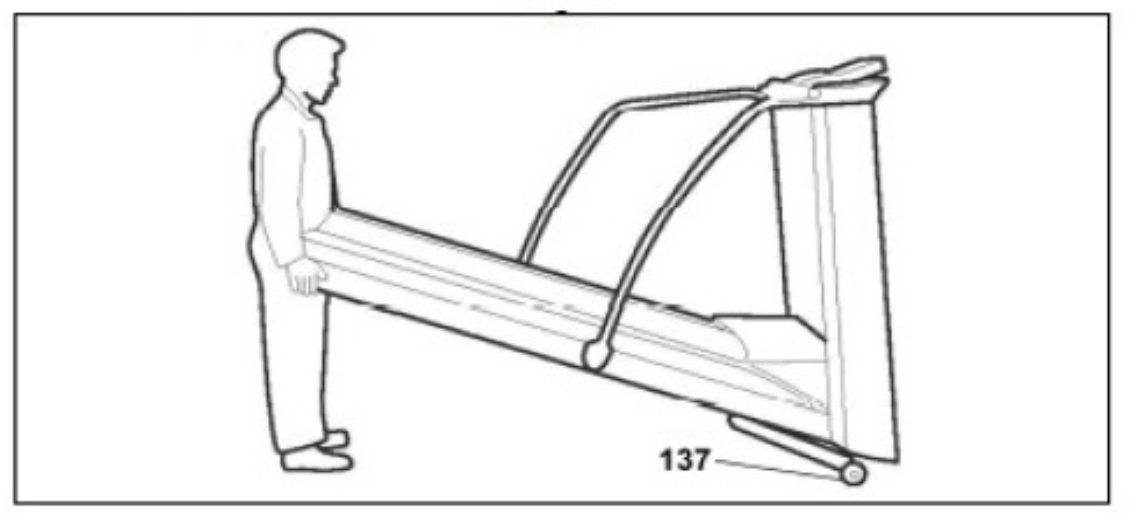

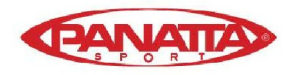

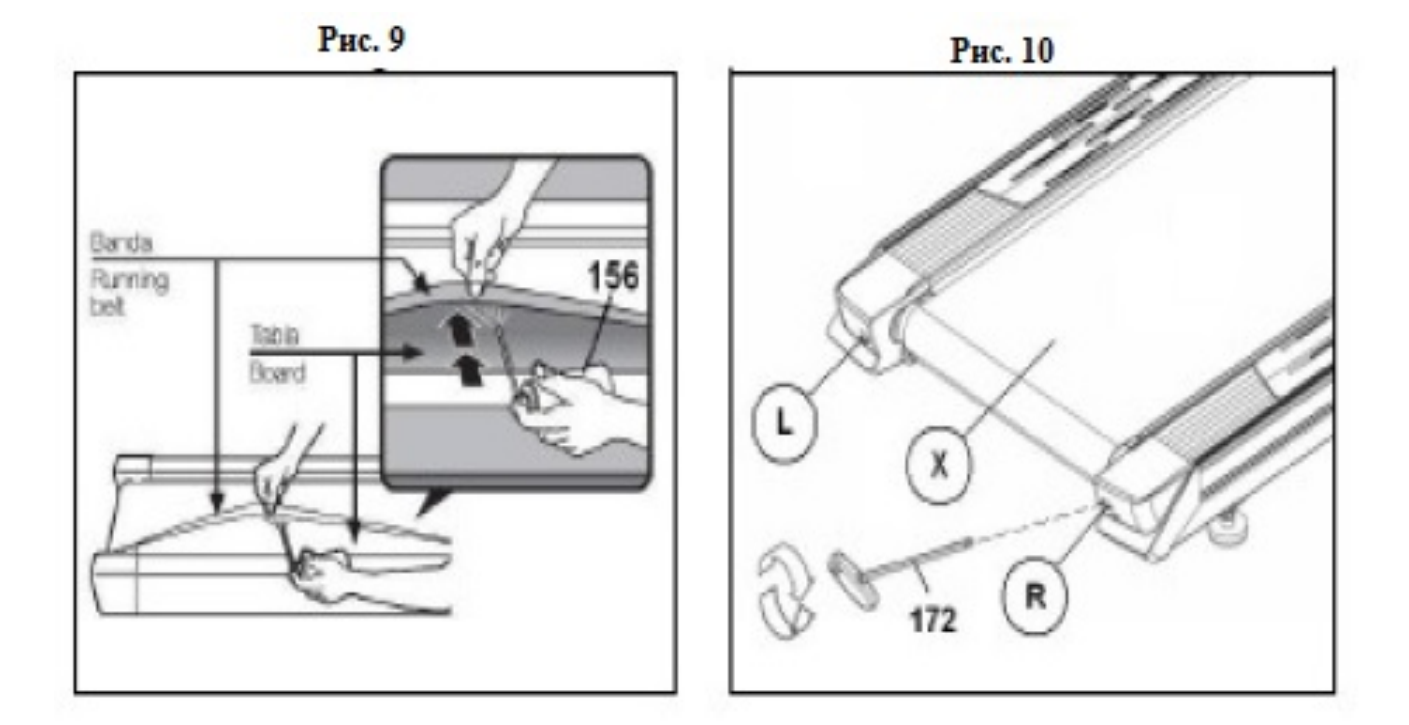

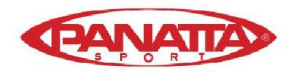

## **ОБЩИЕ УКАЗАНИЯ.-**

Прочитайте всю инструкцию перед сборкой и использованием тренажера. Должны быть соблюдены

следующие меры предосторожности:

**2** Тренажер запрещено использовать нескольким пользователям одновременно. Предельный вес пользователя - 130 кг.

**3** Разместите тренажер на ровной поверхности таким образом, чтобы сзади оставалось как минимум 2 м свободного пространства и 0,5 м - по бокам. Не размещайте тренажер на поверхности, которая может блокировать вентиляционное отверстие. Положите под тренажер коврик, чтобы защитить пол от царапин.

**4** Тренажер оснащен ключом безопасности. Ключ должен быть вставлен в корпус, в противном случае тренажер не будет работать. При использовании тренажера всегда крепите шнур

ключа безопасности к вашей одежде.

Извлеките ключ безопасности, когда тренажер не используется и храните его в недоступном для детей месте.

**5** Убедитесь, что беговая дорожка правильно установлена, прежде чем использовать ее. Не используйте неисправное изделие.

**6** Владелец тренажера несет полную

ответственность за информирование остальных его пользователей о необходимых мерах предосторожности.

**7** Родители и/или воспитатели детей должны учитывать их любопытный характер и понимать, что он часто служит причиной возникновения опасных ситуаций и несчастных случаев.

Ни при каких обстоятельствах не используйте тренажер в качестве игрушки.

**8** Дети и лица с инвалидностью должны использовать тренажер исключительно под строгим контролем квалифицированного специалиста.

**9** В случае возникновения чрезвычайной ситуации, поставьте ноги на боковые подножки и держитесь за поручни, пока устройство не остановится.

**10** Используйте поручни, встать и сойти с беговой дорожки и при изменении скорости. Не становитесь на беговое полотно во время его движения.

**11** Держите руки на отдалении от движущихся элементов тренажера. Не кладите руки, ноги или предметы под беговое полотно.

**12** Не стойте на беговом полотне без движения во время его перемещения.

**13** Используйте подходящую одежду и обувь. Убедитесь, что все шнурки/шнуры правильно закреплены. Чтобы избежать повреждения и чрезмерный износа бегового полотна, убедитесь, что ваша обувь не грязная.

14 Не пользуйтесь тренажером на открытом воздухе.

**15** Не желательно хранить тренажер во влажном месте в течение долгого времени, так как это увеличивает возможность появления ржавчины.

**16** Убедитесь, что на тренажере присутствует нужное количество смазки, так как если ее будет много, она может испачкать пол или ковер, где стоит тренажер. **17** Не используйте аксессуары, не рекомендованные производителем.

## **МЕРЫ БЕЗОПАСНОСТИ.-**

Беговая дорожка должна подключаться только к заземленной розетке. Если тренажер вышел из строя или сломался, заземление обеспечивает линию наименьшего сопротивления для электрического тока, что предохраняет от удара электрическим током. Шнур питания тренажера имеет жилу заземления и заземляющую штепсельную вилку. **Важно: если заземление осуществлено ненадлежащим образом, существует большой риск удара электрическим током.** Обратитесь к

квалифицированному электрику или наладчику, если Вы сомневаетесь в том, что заземление было осуществлено должным образом. Не меняйте вилку, прилагаемую к продукту — если она не будет соответствовать розетке, подходящую розетку должен установить квалифицированный электрик. Тренажер используется только с цепью напряжения 220 -240 вольт, с заземленной розеткой, подобной той, что изображена на Рис. А. Убедитесь, что изделие подключено к розетке с теми же контактами, что и у вилки. Не используйте адаптер с этим прибором.

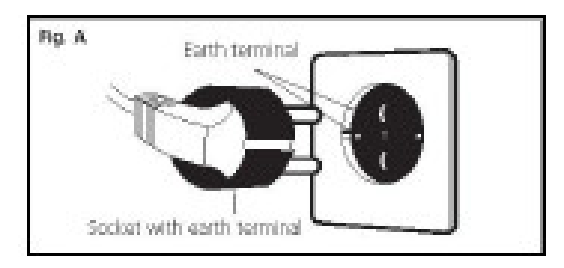

Всегда соблюдайте следующие рекомендации при использовании электроприборов:

**1** Убедитесь, что напряжение сети питания соответствует напряжению тренажера перед включением его в сеть. Напряжение питания должно быть таким же, как заявлено в характеристиках, контакты розетки должны соответствовать вилке тренажера.

**2** В целях снижения риска удара электрическим током, сначала переключите выключатель

в положение " 0 " и затем отключите его от настенной розетки.

Всегда отключайте прибор сразу после использования и перед очисткой.

**3** Убедитесь, что беговая дорожка выключена и отключена от сети перед техническим обслуживанием или сборкой.

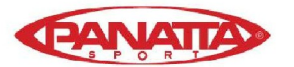

**4** Не отключайте беговую дорожку, дергая за сетевой шнур.

**5** Не пользуйтесь тренажером, если сетевой шнур поврежден или изношен.

**6** Держите сетевой шнур вдали от горячих поверхностей.

### **ПРЕДОХРАНИТЕЛЬНЫЙ ВЫКЛЮЧАТЕЛЬ.-**

Эта модель оснащена электронным выключателем для защиты электронных и электрических цепей.

Это предохранительное устройство автоматически срабатывает, если прибор подвергается чрезмерному силовому воздействию или теплу. Если это будет происходить:

1.- Установите переключатель (L), расположенный на корпусе, в положение 0 (выкл) Рис.В.

2.- Нажмите кнопку (C) для выключения устройства.

3.- Далее, установите переключатель (L) в положение I (вкл), и прибор будет готов к использованию. Если устройство отключается неоднократно, то наиболее вероятными причинами являются:

-Некорректные условия эксплуатации,

-Недостаточно смазки на беговом полотне

-Использование смазки на основе растворителей,

-Слишком туго натянуто беговое полотно

-Включите прибор в розетку с заземлением.

Установите переключатель (L) в положение [I].

**Fla.B** 

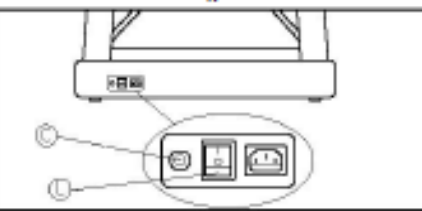

## **ИНСТРУКЦИИ ПО СБОРКЕ.-**

Достаньте тренажер из коробки и убедитесь, что все детали на месте, Рис.1

#### **Сборку тренажера желательно выполнять вдвоем.**

Убедитесь в наличии следующих деталей:

- (1) Монитор.
- (2) Корпус.
- (5) Основание монитора.
- (50) Боковая планка (левая).
- (51) Боковая планка (правая).
- (87) Сетевой кабель.
- (156) Бутылка со смазкой.
- (17) Держатель для бутылки.
- (3) самостопорящиеся гайки M-8.
- (57) Шестигранный винт M-5x15.
- (52) Шестигранный винт M-8x75.(163)

Шестигранный винт M-10x70.

(169) Винт M-8x20.

- (170) Пружинная шайба M-8.
- (135) Плоская шайба M-8.
- Комбинированный накидной ключ.

Шестигранный ключ 5мм.

(172) Шестигранный ключ 6мм.

**Следуйте инструкциям по сборке:**

## **1. УСТАНОВКА ПОРУЧНЕЙ.-**

**Сборку тренажера нужно выполнять вдвоем.** Это позволит избежать несчастных случаев. Сначала ослабьте винты (57) на кожухе мотора (55), Рис.2.

**2.-** Разместите правый поручень (51), как указано на Рис.3, рядом с гнездом для сетевого кабеля (35). Возьмите конец сетевого кабеля (35), прикрепите его к направляющей кабеля (N), который находится внутри поручня, Рис.3, и извлеките его через верхнюю часть поручня, как показано на Рис.3, затем вставьте поручень в нижнее правое основание корпуса (2), зафиксируйте сбоку с помощью болтов (163) и в передней части задней секции с помощью болтов (169), пружинных шайб (135) и плоских шайб (170). **3. -** затем вставьте левый поручень (59) в нижнее левое основание на корпусе (2), закрепите сбоку с помощью болтов (163) и на задней секции с помощью болтов (169), пружинных шайб (135) и плоских шайб (170).

## **4. ЗАКРЕПЛЕНИЕ СТОЙКИ МОНИТОРА.-**

Вставьте наконечник контрольного кабеля (35), подсоединив его к направляющей кабеля (R), встроенной в стойку монитора, Рис.4, потяните за наконечник наружу через верхнюю часть стойки монитора, как показано на Рис.4, и соедините элементы в направлении, показанном стрелками, таким образом, чтобы не зажать кабели. Затем затяните детали с помощью Теперь затяните, используя самостопорящиеся гайки (3), Рис.4.

## **5. ЗАКРЕПЛЕНИЕ КРЫШКИ МОНИТОРА.-**

Разместите крышку монитора (55) на тренажере, Рис.5, затем переместите ее в направлении, указанном стрелками и совместите отверстия в кожухе мотора (55) с отверстиями в корпусе (2), установите и затяните винты (57) Рис.5.

## **6. ЗАКРЕПЛЕНИЕ МОНИТОРА.-**

Возьмите монитор (1) соедините контакты (H) (34) и (35), выходящие из руля (5) Рис.6, с контактами монитора (141), (140) и (139), затем с помощью винтов (52) закрепите монитор (1) таким образом, чтобы не зажать кабели

Далее, поднимите два держателя (17) по бокам монитора, как указывают стрелки на Рис.7.

## **ПЕРЕМЕЩЕНИЕ И ХРАНЕНИЕ.-**

Тренажер оснащен колесами (137) для удобной транспортировки, Рис. 8. Убедитесь, что шнур питания извлечен из розетки.

Для предотвращения несчастных случаев запрещается перемещать беговую дорожку по неровной поверхности.

## **ТЕХНИЧЕСКОЕ ОБСЛУЖИВАНИЕ.-**

Используйте бутылку со смазкой (156) для смазывания бегового полотна, Рис.9, чтобы сохранить изделие в

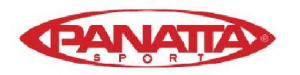

идеальном состоянии и предотвратить трение полотна (при применении разных стилей бега всегда смазывайте полотно в тех местах, на которые наступаете во время тренировки). Также желательно смазывать участки полотна между основанием и декой.

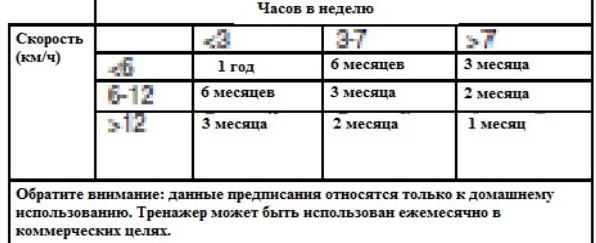

Если ремень начинает проскальзывать после смазки, проверьте натяжение ремня. Для натяжения ремня возьмите 6мм шестигранный ключ (172) и поверните винты(R & L) на один оборот в направлении по часовой стрелке.

## **ФИКСАЦИЯ ПОЛОТНА.-**

Если тренажер установлен неравномерно, это может привести к сдвижению полотна (х). При контроле качества регулируется и проверяется состояние бегового полотна. Однако, из-за различий в весе и стилях бега, полотно может немного смещаться вбок. Если оно сдвинулось влево или право, остановите тренажер.

### **ПОЛОТНО СМЕСТИЛОСЬ ВПРАВО.-**

Эта процедура очень важна. Выполните следующие шаги. Для того, чтобы отрегулировать полотно, установите скорость 4км/ч.

Если ремень сместился вправо, поверните винт (R) на правой стороне на 1/4 оборота по часовой стрелке. Обратите внимание на положение полотна, если после одной минуты полотно не выровнялось, повторите действие. Если полотно сильно сместилось влево, поверните правый винт назад против часовой стрелки, Рис.10.

После регулирования полотна вы можете возобновить тренировку.

### **ПОЛОТНО СМЕСТИЛОСЬ ВЛЕВО.-**

Если полотно сместилось влево, поверните винт (L) на левой стороне на 1/4 оборота по часовой стрелке. Обратите внимание на положение полотна, если после одной минуты полотно не выровнялось, повторите действие. Если полотно сильно сместилось вправо, поверните левый винт назад против часовой стрелки, Рис.10.

Важно: перетяжка полотна может служить причиной снижения скорости тренажера или растяжением полотна.

Имейте в виду, что один оборот правого винта (R) в направлении по часовой стрелке имеет тот же эффект на положение полотна, как один поворот левого винта (L) в направлении против часовой стрелки.

Следовательно, в случае сдвига полотна вы можете использовать любой из двух винтов во избежание перетяжки.

### **ИНСТРУКЦИИ ПО ЭКСПЛУАТАЦИИ.- Фитнес.**

Быть спортивным значит проживать жизнь в полной мере. Современное общество сильно страдает от стресса. Горожане в основном ведут сидячий образ жизни.

Наш рацион слишком высококалорийный, мы потребляем много жира.

Все врачи согласны с тем, что регулярные физические упражнения - это хороший способ контролировать вес, они делают нас выносливее и помогают нам расслабиться.

### **ПРЕИМУЩЕСТВА ФИЗИЧЕСКИХ УПРАЖНЕНИЙ.-**

Регулярные физические нагрузки определенного уровня в течение 15/20 минут становятся аэробными. Аэробные упражнения - это упражнения, которые используют кислород. В основном это непрерывные упражнения без пауз. В дополнение к сахарам и жирам, организм также нуждается в кислороде. Регулярные физические упражнения повышают способность организма поставлять кислород в мышцы и в то же время улучшают функцию легких, сердца и кровообращение. Словом, энергия, вырабатывающаяся во время физических упражнений сжигает килокалории.

### **ТРЕНИРОВКИ И КОНТРОЛЬ ВЕСА.-**

Пища, которую мы употребляем, помимо всего прочего, превращается в энергию (калории) для нашего тела. Если мы употребляем больше калорий, чем сжигаем, то результатом является увеличение веса и, наоборот, если мы сжигаем больше калорий, чем употребляем, мы худеем. Когда организм отдыхает, он сжигает около 70 калорий в час, чтобы поддерживать свои жизненно важные функции.

Состояние организма отражается на скорости сердцебиения (пульсе), которая увеличивается по мере увеличения активности тела. Нагрузка на беговой дорожке зависит от скорости. Если увеличить скорость, увеличивается производительность организма и пульс. Если придерживаться одной скорости, частота сердечных сокращений возрастет до такого значения частоты пульса, при котором ЧСС не увеличивается, не смотря на увеличение нагрузки. Как известно, максимальное число сердечных сокращений с возрастом снижается. Существует простая формула для определения максимальной частоты пульса: из числа 220 нужно вычесть ваш возраст в годах.

Максимальная частота сердечных сокращений должна находиться в пределах от 65% до 85% от максимального значения, не рекомендуется тренироваться с частотой пульса выше 85% от максимального предела.

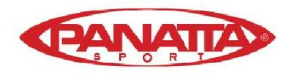

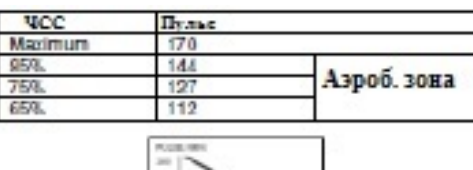

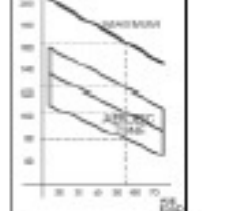

### **ПРОГРАММА ТРЕНИРОВОК.-**

Перед началом любой программы тренировок, помните о том, что тренировочные программы меняются в зависимости от возраста и физического состояния, рекомендуется проконсультироваться с врачом, учитывая то, что вы добьетесь больших результатов, основываясь на его/ее советах или предложениях. Независимо от того, какова ваша цель - стать выносливее, контролировать свой вес или просто улучшить общее физическое состояние, - всегда помните о том, что тренировка должна быть постепенной, запланированной, разнообразной и не слишком интенсивной. Мы

рекомендуем вам заниматься 3-5 раз в неделю. Перед началом тренировки важно сделать разминку в течение 2-3 минут в медленном темпе. Это поможет защитить ваши мышцы и подготовит сердечно-сосудистую систему.

Следующий этап будет длиться 15-20 минут на уровне ЧСС от 65 до 75% или от 75 до 85% для тех, кто уже адаптировался к тренировкам. На следующем этапе можно придерживаться обоих уровней ЧСС, но нужно всегда помнить, что частота пульса не должна превышать 85% (аэробная зона) и не должна достигать максимального предела частоты пульса, который соответствует нашему возрасту.

После тренировки важно расслабить мышцы. Это можно сделать, идя на низкой скорости в течение 2 -3 минут, пока пульс упадет ниже предела в 65%. Это предотвратит боль в мышцах, особенно после интенсивной тренировки. Желательно также выполнить растяжку на полу.

#### **ЗАКЛЮЧИТЕЛЬНОЕ СЛОВО.**

Мы надеемся, что вам понравится ваш тренажер. Вы скоро заметите преимущества вашей программы тренировок, вы будете чувствовать себя лучше, иметь больше энергии и будете меньше подвержены стрессу. Вы убедитесь, что стоит оставаться в форме с Panatta sport.

## **ОСМОТР И ТЕХНИЧЕСКОЕ ОБСЛУЖИВАНИЕ.-**

Выключите устройство и отсоедините сетевой кабель.

Используйте влажную ткань или полотенце, чтобы стереть пыль с беговой дорожки, особенно со стойки и электронной консоли. Не используйте растворители.

Используйте пылесос для очистки видимых элементов (полотна, корпуса и др.). Вы можете также пылесосить нижнюю часть изделия, расположив пылесос на другой его стороне. Аналогично, вы можете пропылесосить корпус мотора, сняв кожух (будьте осторожнее с проводами).

### **Внимание: Периодически проверяйте, чтобы все элементы были правильно затянуты и подключены.**

Проверяйте и затягивайте все детали каждые три месяца.

Использование тренажера с неисправными деталями, например, полотном, приводным ремнем или роликами, может стать причиной травмы пользователя.

Если вам кажется, что какие-либо детали изношены, свяжитесь со службой технической поддержки, позвонив по указанному номеру в списке контактов. Мы рекомендуем использовать оригинальные запчасти для замены любых изношенных деталей. Использование иных запасных частей может вызвать повреждения тренажера или повлиять на его производительность.

### **СПЕЦИФИКАЦИИ МОГУТ БЫТЬ ИЗМЕНЕНЫ Panatta Sport БЕЗ ПРЕДВАРИТЕЛЬНОГО УВЕДОМЛЕНИЯ.**

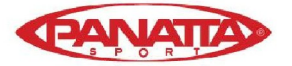

## Таблица возможных неисправностей

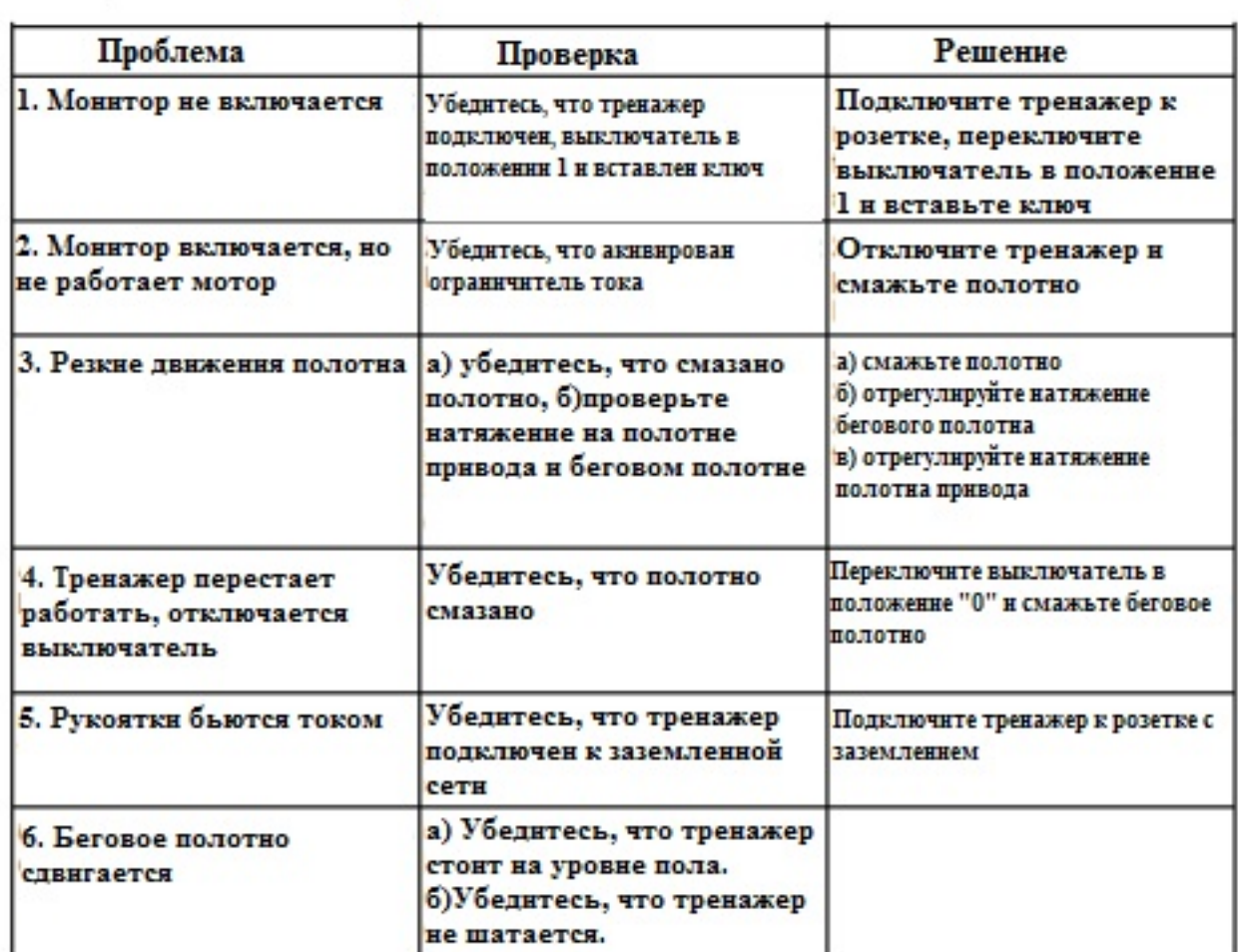

### **КОДЫ ОШИБОК**

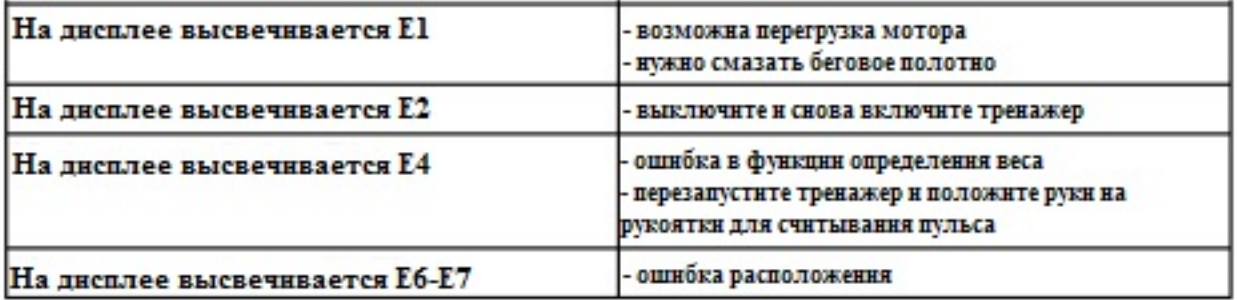

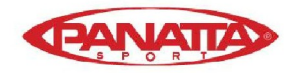

## **ПРОФИЛИ**

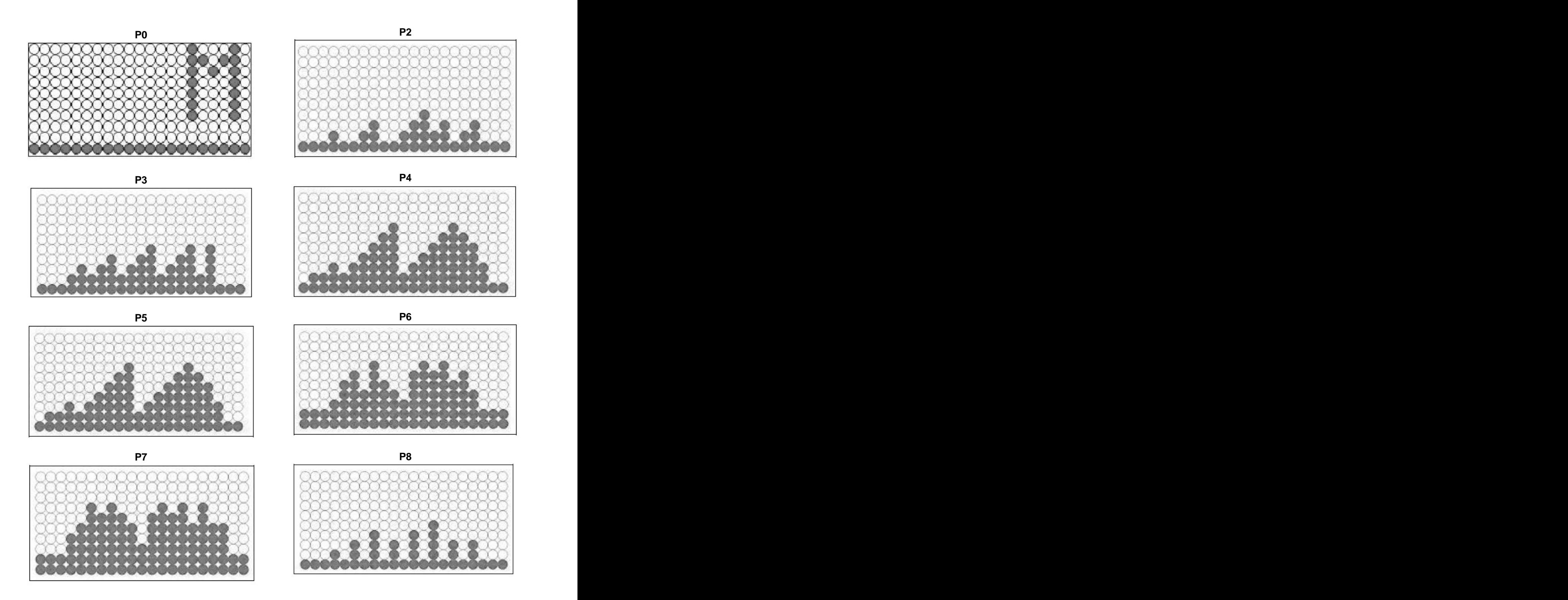

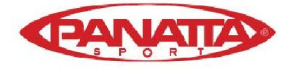

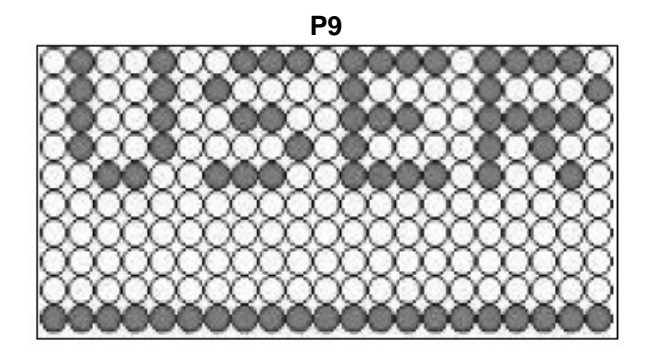

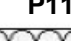

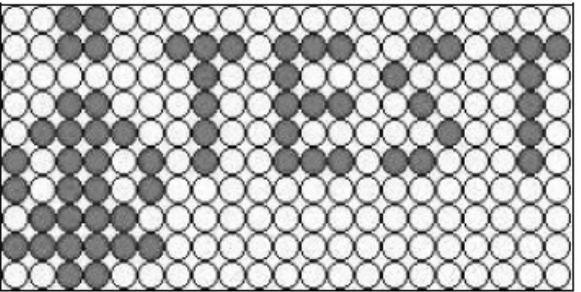

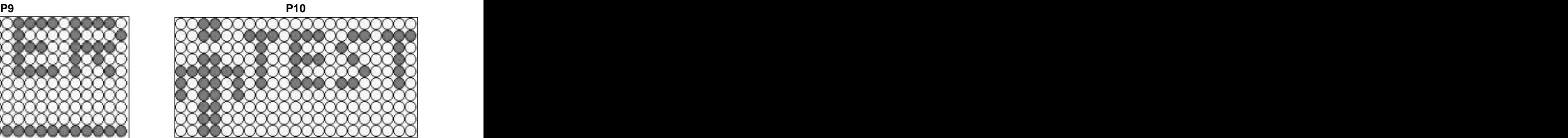

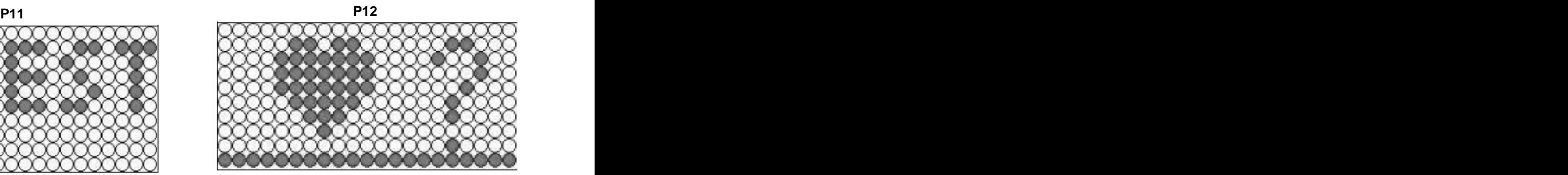

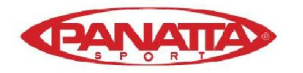

### **Декларация соответствия**

Мы, Exercycle S.L., под нашу полную ответственность заявляем, что изделие, к которому относится данное заявление, соответствует стандартам Директив: 2004/108/ЕС 2006/95/ЕС и 98/37/ЕС

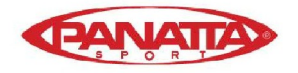

### **BH HIPOWER Испания**

EXERCYCLE,S.L. (Производитель) P.O.BOX 195 01080 VITORIA (SPAIN) Tel.: +34 945 29 02 58 Fax: +34 945 29 00 49 e-mail: hipower@bhfitness.es [www.bhfitness.com](http://www.bhfitness.com) **BH HIPOWER Португалия** MAQUINASPORT, S.A. Zona Industrial Giesteira Terreirinho 3750-325 Agueda (PORTUGAL ) Tel.: +351 234 729 510 Fax: +351 234 729 519 **BH HIPOWER Мексика** BH Exercycle de México S.A. de CV Eje 132 / 136 Zona Industrial, 2A Secc. 78395 San Luis Potosi S:L:P: MEXICO Tel.: +52 (444) 824 00 29 Fax: +52 (444) 824 00 31 [www.bh.com.mx](http://www.bh.com.mx) **BH HIPOWER Азия** No.139, Jhongshan Rd. Daya Township Taichung 428, Taiwan. R.O.C. Tel.: +886 4 25609200 Fax: +886 4 25609280 info@bhasia.com.tw **BH HIPOWER Британия** Halliards, Terrington Drive Newcastle-under-Lyme Staffordshire ST5 4NB UK Tel.: +44 (0)844 335 3988 e-mail: sales@bh-uk.co.uk **BH HIPOWER Франция** Tel.: +33 (0)1429 61885 Fax: +33 (0)1429 66851 e-mail: bh.fitness@wanadoo.fr **BH HIPOWER Северная Америка** 20155 Ellipse Foothill Ranch CA 92610 Tel:+ 1 949 206 0330 Fax:+1 949 206 0350 fitness@bhnorthamerica.com [www.bhnorthamerica.com](http://www.bhnorthamerica.com) **BH HIPOWER Китай** BH China Co., Ltd. Block A, NO.68, Branch Lane 455, Lane 822, Zhen Nan RD., Li Zi Yuan, Putuo, Shanghai

200331, P.R.C. Tel: +86-021-5284 6694 Fax:+86-021-5284 6814

СПЕЦИФИКАЦИИ МОГУТ БЫТЬ ИЗМЕНЕНЫ БЕЗ ПРЕДВАРИТЕЛЬНОГО УВЕДОМЛЕНИЯ В СООТВЕТСТВИИ С НАШЕЙ ПРОГРАММОЙ НЕПРЕРЫВНОГО РАЗВИТИЯ ПРОДУКТА.

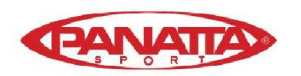

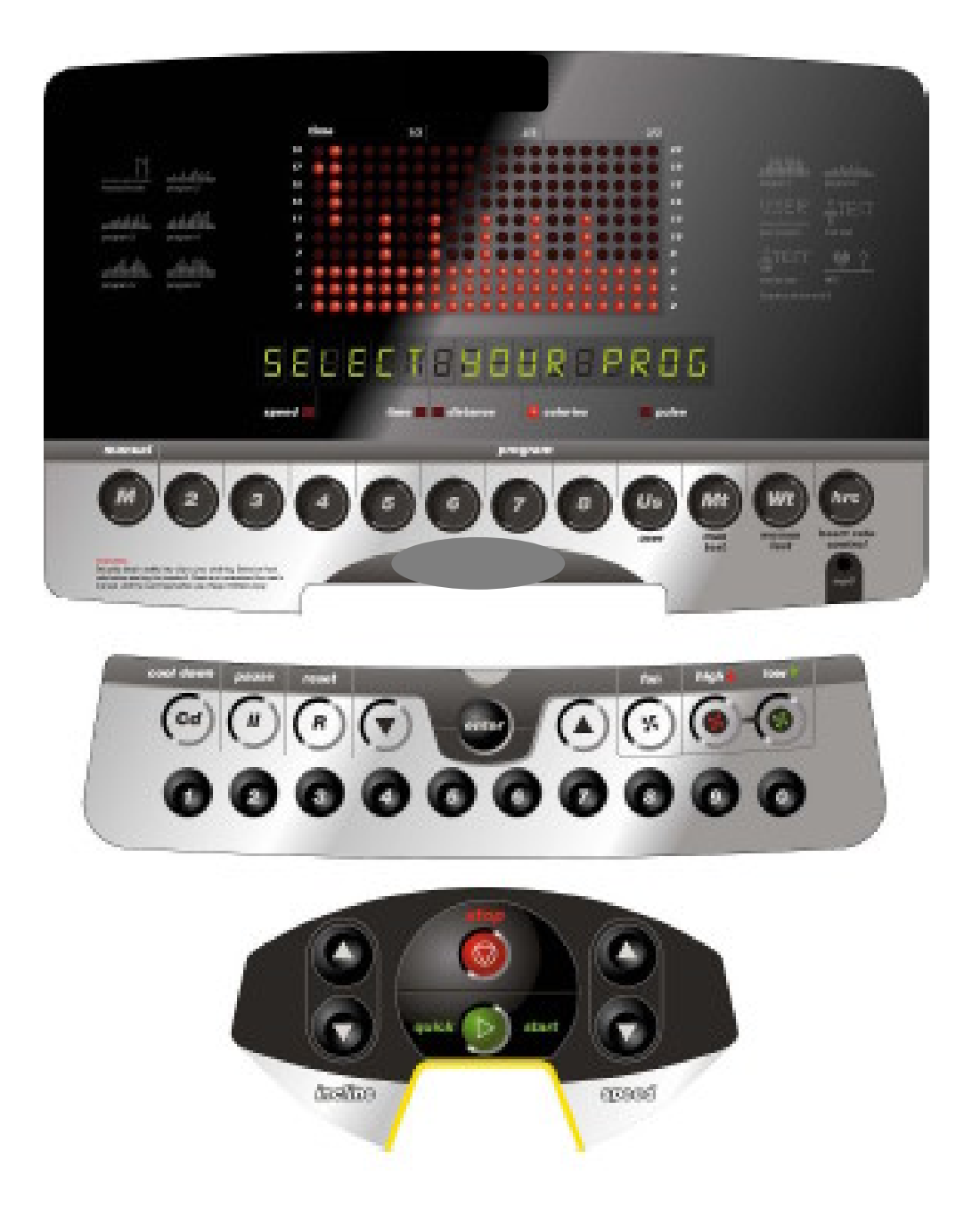

## **ЭЛЕКТРОННЫЙ МОНИТОР**

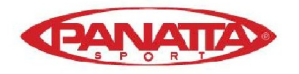

## **ЭЛЕКТРОННЫЙ МОНИТОР**

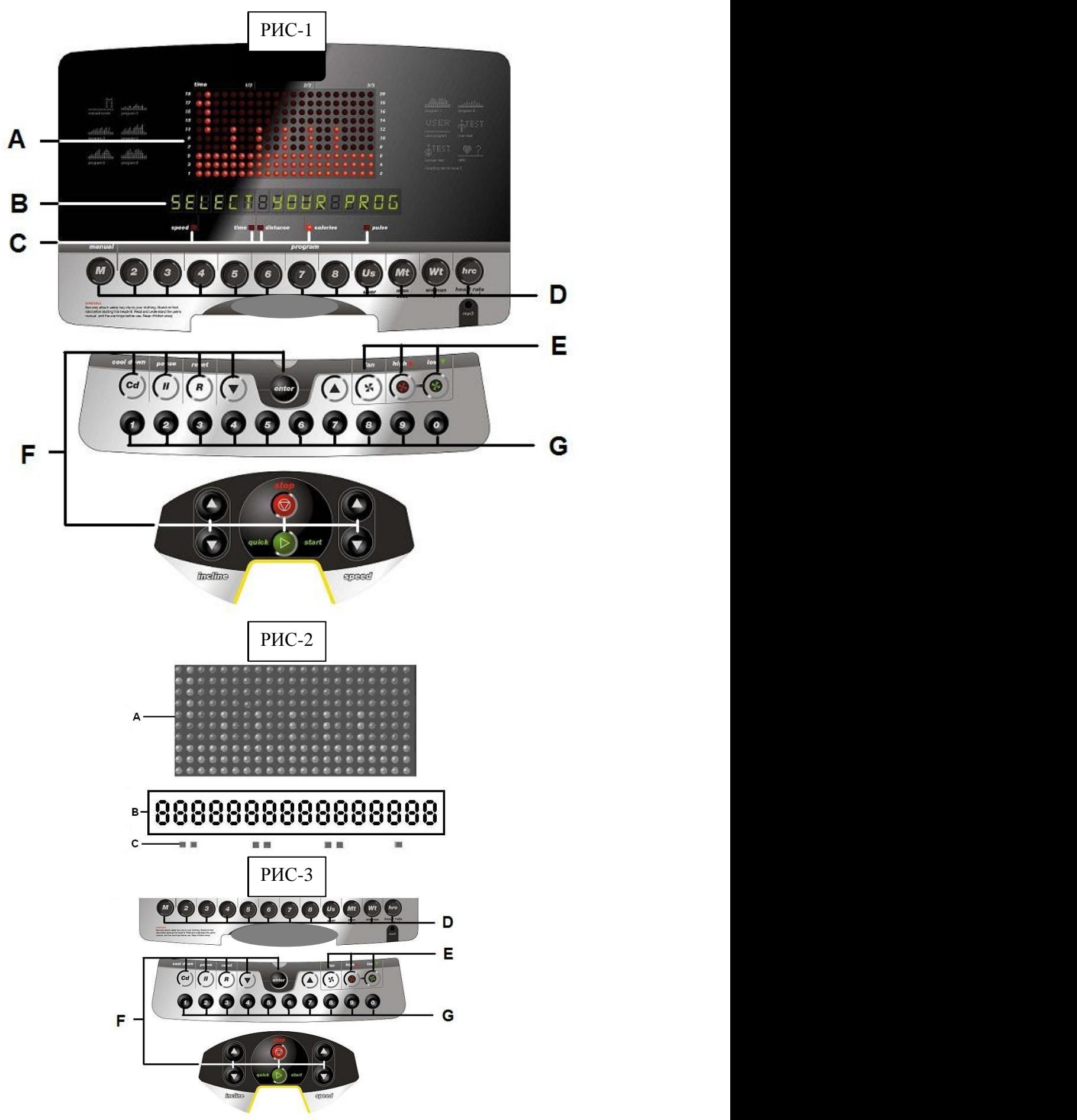

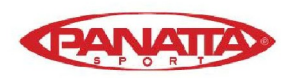

## **ОБЩИЕ УКАЗАНИЯ**

Электронный монитор прост и интуитивно понятен в использовании. Сообщения, которые отображаются внизу дисплея (В), будут сопровождать пользователя на протяжении всей тренировки.

Тем не менее, мы рекомендуем, чтобы инструктор тренажерного зала внимательно ознакомился с данным разделом, чтобы показать пользователю, как правильно эксплуатировать велотренажер. **Обратите внимание:** монитор автоматически вернется в режим ожидания через 4 минуты, если не были нажаты клавиши. Выйти из режима ожидания можно с помощью кнопки STOP.

## **НАСТРОЙКА ЭЛЕКТРОННОГО МОНИТОРА.-**

Следуйте инструкциям ниже, для настройки монитора: Включите тренажер и монитор, нажмите и удерживайте кнопку Reset и переключите главный выключатель (B) в положение 1, Рис. (А), внизу передней части тренажера

### **РИС А**

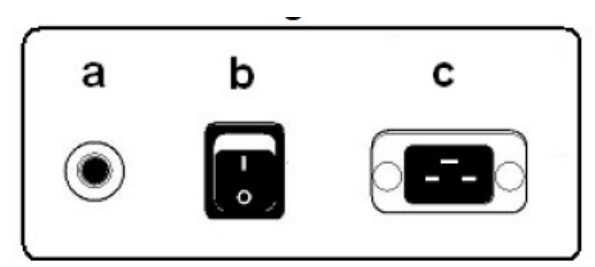

### **1) ИЗМЕНЕНИЕ ЯЗЫКА.-**

На буквенно-цифровом дисплее (В) высветится надпись LANGUAGE, Рис.2. Нажмите клавишу Enter, и отобразится текущий язык.

Выберите нужный язык с помощью клавиш UP\_ и DOWN\_ и затем нажмите клавишу Enter, надпись LANGUAGE начнет мигать снова, используя клавишу DOWN\_ , перейдите к настройке звука (2).

### **2) ИЗМЕНЕНИЕ ЗВУКА.-**

После того, как высветится надпись SOUNDS, нажмите клавишу Enter, и на дисплее появятся надписи on или off. Выберите значение, используя клавиши UP\_ и DOWN\_ и затем нажмите клавишу Enter, чтобы подтвердить действие, на дисплее снова появится надпись SOUNDS, используя клавишу DOWN\_, перейдите к шагу 3. **3) ИЗМЕНЕНИЕ ПРИВЕТСТВЕННОГО СООБЩЕНИЯ. -**

После того, как на дисплее отобразится надпись TEXT, нажмите клавишу Enter, и высветится надпись on или off. Выберите параметр при помощи клавиш UP\_ и DOWN\_ и измените текст приветственного сообщения. После выбора опции on нажмите клавишу Enter и на буквенноцифровом дисплее (В) появится мигающий курсор.

Используйте клавиши UP\_ и DOWN\_ для ввода приветственного сообщения буква за буквой. После того как вы закончили вводить текст, удерживайте клавишу Enter в течение нескольких секунд, и надпись TEXT начнет мигать. Используйте клавишу DOWN\_ для перехода к шагу 4. Если вы хотите выйти из режима настройки, нажмите клавишу STOP

### **4) МАКСИМАЛЬНАЯ ДЛИТЕЛЬНОСТЬ ТРЕНИРОВКИ.-**

После того, как высветится надпись MANUAL T, нажмите клавишу Enter, и отобразятся цифры от 0 до 60 минут. Выберите нужное значение, используя клавиши UP\_ и DOWN\_ и затем нажмите клавишу Enter, чтобы подтвердить действие, надпись MANUAL T высветится снова, используйте клавишу DOWN\_ для перехода к шагу 5.

### **5) ПРОГРАММА КОНТРОЛЯ НАГРУЗКИ.-**

После того, как на дисплее высветится надпись SWR TIME, нажмите клавишу Enter, и отобразится цифра от 0 до 60 секунд. Выберите нужное значение, используя клавиши UP\_ и DOWN\_ и затем нажмите клавишу Enter, чтобы подтвердить действие, надпись SWR TIME высветится снова, используя клавишу DOWN\_ , переходите к следующему шагу. Если вы хотите выйти из режима настройки, нажмите клавишу STOP.

### **Изменение км на мили.-**

Чтобы поменять км на мили, удерживайте клавишу Enter в течение 10 секунд, это изменит параметр на буквенноцифровом дисплее (В). Используйте клавиши наклон а \_ и V для выбора единицы измерения скорости (METRIC / км. -- IMPERIAL / мили) и нажмите клавишу Enter.

### **ЭЛЕМЕНТЫ ЭЛЕКТРОННОГО МОНИТОРА (Рис.1).-**

Электронный монитор разделен на две зоны: Верхняя зона, Рис.2 (A B C ) **ДИСПЛЕЙ** Нижняя зона, Рис 3 ( E F G ) **КЛАВИШИ**

(A) Верхняя светодиодная матрица, которая отображает в реальном времени уровни напряжения, образующиеся при выборе определенной программы.

(B) Нижний текстово-цифровой дисплей, который помогает пользователю выбрать опции и тренировки. Верхний дисплей (А) отображает различные запрограммированные профили (программы) и, во время тренировки, текущий уровень напряжения. Нижний текстово-цифровой дисплей (B) используется при выборе упражнений, а также отображает информацию об упражнении во время и после тренировки. Светодиодные индикаторы (С), расположенные внизу на буквенноцифровом дисплее, одновременно считывают скорость; время/расстояние; калории/угол наклона; частоту пульса и указывают, какая информация отображается на

протяжении всего выполнения упражнения.

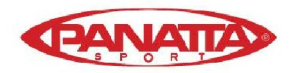

Данные, которые отображаются с помощью светодиодных индикаторов (С) во время тренировки:

**-SPEED**: линейная скорость движения полотна. Значение отображается в километрах в час (км/ч). **-TIME**: время, прошедшее с начала тренировки или, если было установлено, количество времени, оставшегося до окончания тренировки. Время отображается в минутах и секундах (мм:сс). **-DISTANCE**: расстояние, которое вы преодолели с момента начала тренировки. Расстояние рассчитывается с помощью линейной скорости (SPEED) и единиц измерения, километров и гектометров.

**-CALORIES**: приблизительное количество сожженных калорий. Расчет основан на производящейся энергии, а также значениях веса и возраста, предоставленных пользователем.

**-УГОЛ НАКЛОНА**: текущий уровень наклона тренажера. Устройство имеет 15 уровней наклона (от 0 до 15). Уровень наклона можно менять при помощи клавиш наклона \_ и V. В конце тренировки тренажер возвращается к начальному уровню наклона - 0. **-PULSE**: отображает частоту сердцебиения пользователя с помощью датчиков на рукоятках и телеметрического нагрудного датчика. Когда оба датчика используются вместе, приоритет отдается телеметрическому нагрудному датчику. Для получения дополнительной информации о данной функции, см. раздел: Измерение пульса; нагрудный и ручной датчик **-Клавиши (Рис.3).**

### Функция каждой клавиши указана ниже. Электронный монитор оснащен простыми кнопками. Панель состоит из: (D) программных клавиш; разъема для MP3 устройств; (E) клавиши вентиляции; (F) функциональных клавиш; (G) цифровых клавиш. **(D). Программные клавиши.-** Ручная; Программа 2; Программа 3;Программа 4; Программа 5; Программа 6; Программа 7; Программа 8; Пользовательская программа (User); Тестовая мужская программа; Тестовая женская программа; H.R.C (пульсозависимая) программа. Разъем для аудио, MP3 устройств.

**-(E) - Клавиши управления вентиляцией Off / On**; **(F) - Функциональные клавиши - cool down; pause; reset; down**\_**; enter; up**\_**; incline** \_**; incline V; stop; quick / start; speed** \_**; speed** используются для выбора тренировки, ввода данных, контроля уровней напряжения и окончания тренировки.

**(G) - Цифровые клавиши.-** (1- 0) используются для введения запрашиваемых данных.

**-cool down.-** Клавиша постепенного снижения скорости

Если скорость превышает 10 км/ч, нажатие клавиши приведет к замедлению скорости на 40% за 40 секунд. По истечении данного времени скорость снизится на 40% за 40 секунд. По истечении данного времени скорость снизится на 50% в течение 30 секунд. Затем тренажер остановится.

Если скорость менее 10 км/ч, нажатие клавиши приведет к замедлению скорости на 50% в течение 30 секунд. По истечении данного времени скорость снизится на 50% в течение 30 секунд. Как только это время истечет, тренажер остановится.

**-reset.-** Клавиша сброса. Используется, чтобы удалить данные, которые были введены при выборе программы.

**-speed .-** Клавиша уменьшения скорости. При нажатии во время тренировки эта клавиша будет уменьшать скорость на одну десятую километра в час. Скорость будет продолжать уменьшаться, пока эта кнопка нажата. Во время выбора запрограммированных профилей, клавиша используется для возврата к предыдущему профилю.

**-speed** \_**.-** Клавиша увеличения скорости. При нажатии во время тренировки эта клавиша будет увеличивать скорость на одну десятую километра в час. Скорость будет продолжать увеличиваться, пока эта кнопка нажата. Во время выбора запрограммированных профилей, клавиша используется для возврата к предыдущему профилю.

**-enter.-** Клавиша выбора и проверки. Используется при выборе запрограммированных профилей для выбора, подтверждения данных, которые были введены, и для начала тренировки. Также используется во время программирования профиля для подтверждения уровня нагрузки для каждой минуты.

**-pause.-** Клавиша "пауза". Если нажать ее во время тренировки, тренировка прервется и хронометр остановится. Чтобы вернуться к тренировке и запустить хронометр, нажмите клавишу Pause еще раз или продолжите тренировку. Если в режиме паузы нажать клавишу Stop, тренировка будет считаться выполненной. **-stop.-** Клавиша остановки. Если нажать ее во время тренировки, тренировка будет считаться выполненной, и параметры нагрузки снизятся до минимального уровня. На дисплее будут отображены все данные по тренировке, и затем отобразится главное окно.

**-Incline V.-** Клавиша уменьшения наклона. При нажатии во время тренировки эта клавиша будет уменьшать уровень наклона на один градус. Наклон продолжит снижаться пока эта кнопка нажата.

**-Incline** \_**.-** Клавиша увеличения наклона. При нажатии во время тренировки эта клавиша будет увеличивать уровень наклона на один градус. Наклон продолжит увеличиваться пока эта кнопка нажата.

**-quick / start.-** Клавиша быстрого старта. Когда нажата эта кнопка, и мигают светодиоды, тренировка начинается в ручном режиме в течение 3 секунд.

## **ЗАПУСК.-**

Включение монитора: подключите сетевой кабель, входящий в комплект поставки тренажера, в электрическую розетку, предварительно убедившись в надлежащем уровне напряжения и наличии заземления, Рис В.

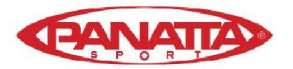

Далее переключите выключатель (b) в позицию [1]. Рис.A.

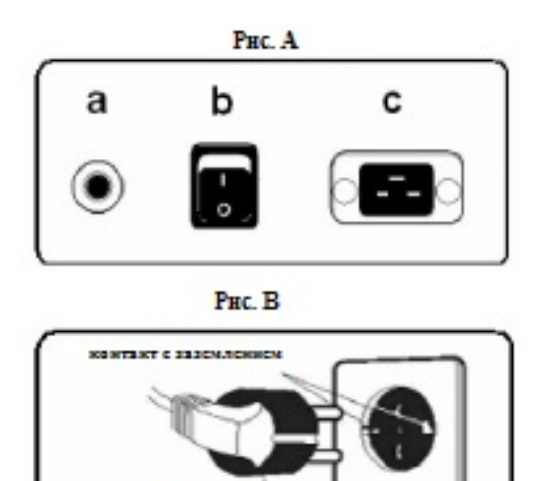

Когда монитор включен, он будет отображать текущий профиль и букву M (светодиодная матрица (А), Рис.2, и приветствие на буквенноцифровом дисплее (В).

100305

Нажатием клавиши QUICK/START вы можете запустить тренажер в ручном режиме в течение 3 секунд при скорости 2 км/ч, нажав клавиши **speed**  \_ или **speed** вы можете увеличить или снизить скорость. Изменить настройки так же можно с помощью цифровых клавиш (G).

## **ИНСТРУКЦИИ ПО ИСПОЛЬЗОВАНИЮ-ЗАПУСК ВЕНТИЛЯЦИИ -**

Монитор оборудован вентиляционным отверстием, (D), Рис.1, через которое вентилятор обеспечивает две скорости воздушного потока, низкую и высокую. Чтобы включить вентилятор во время тренировки, нажмите клавишу ON/OFF на клавишной панели, Рис.3, и вентилятор начнет работать. Когда монитор переключен в режим паузы, вентилятор автоматически выключается.

## **P0 РУЧНОЙ РЕЖИМ.-**

Когда монитор включен, он будет отображать текущий профиль и букву M (светодиодная матрица (А), Рис.2, и приветствие на буквенно-цифровом дисплее (В). Вы можете запустить программу в ручном режиме нажатием клавиши быстрого запуска в течение 3 секунд. Мигающая светодиодная матрица (А), Рис.2, указывает на уровень скорости во время тренировки. Нажатием клавиш speed \_ или speed вы можете изменять скорость в пределах двадцати различных параметров скорости. Вы также можете увеличить или уменьшить скорость при помощи цифровых клавиш (G) Рис.3. На буквенно-цифровом дисплее (В), Рис.2, в течение 10 секунд по очереди отобразятся следующие значения: Скорость (км/ч или миль/ч); время; калории; пульс и затем - время, расстояние и угол наклона. Программа может быть прервана нажатием клавиши Stop или клавиши EMERGENCY в нижней части дисплея. Когда программа будет остановлена, на буквенно-цифровом дисплее (В), Рис. 2, отобразятся примерные значения времени (чч:мм:сс); пройденного расстояния (км); средней скорости (км/ч); сожженных калорий (ккал) во время тренировки. Эти значения будут отображаться дважды каждые пять секунд. Если во время отображения этих значений не трогать клавиши и не заканчивать тренировку, нажав клавишу Stop, то активируется ручная программа.

## **ПРОГРАММНЫЙ РЕЖИМ.-**

В перечне программ есть: 1 Профиль MANUAL; 8 предустановленных профилей; пользовательский профиль (USER), мужской тестовый профиль, женский тестовый профиль, и пульсозависимая программа (H.R.C).

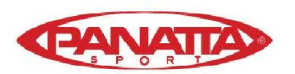

## **НАСТРОЙКА УГЛА НАКЛОНА И СКОРОСТИ.-**

### **Программа настройки.-**

В этом меню можно запрограммировать угол наклона или скорость.

Настройка будет отображаться с помощью светодиодов на дисплее.

С помощью данного меню также можно установить максимальную скорость. После включения дисплея вы увидите надпись "М" и приветствие на буквенноцифровом дисплее (В).

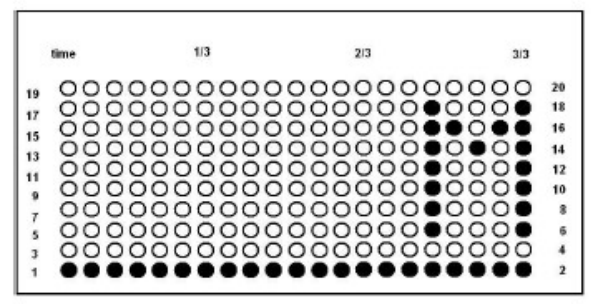

Для входа в меню настроек нажмите и удерживайте клавишу Stop и нажмите клавишу Enter,

удерживайте обе клавиши в течение примерно 4 секунд.

Сначала на дисплее отобразится номер версии программного обеспечения тренажера. Нажмите клавишу Enter.

Затем отобразится идентификационный номер изделия.

Нажмите клавишу Enter, и отобразятся настройки скорости и угол наклона.

Выберите желаемую программу, нажав на клавиши down\_/up\_. Нажмите клавишу Enter.

При выборе меню уровня наклона, текущие настройки скорости сменятся на настройки уровня наклона.

Следующее меню позволит изменить настройки единиц измерения с км/ч на миль/ч с помощью клавиш down\_/up\_. Нажмите клавишу Enter. Следующее меню позволит выбрать максимальную скорость (максимум 22 км/ч) с помощью клавиш down\_/up\_. Нажмите клавишу Enter.

Следующее меню отображает информацию об общем пройденном расстоянии. Это общее пройденное расстояние всеми пользователями тренажера. Нажмите клавишу Enter.

В следующем меню отображается информация об общем времени работы беговой дорожки. Нажмите клавишу Enter для выхода в Главное меню. Беговая дорожка готова к использованию.

## **P2 - P8 ПРЕДУСТАНОВЛЕННЫЕ ПРОГРАММЫ.-**

**См. профили программ на стр. 12-13**

Когда монитор включен, он будет отображать текущий профиль и букву M (светодиодная матрица (А), Рис.2, и приветствие на буквенно-цифровом дисплее (В). Клавиши **speed** \_ и **speed** используются для отображения различных запрограммированных профилей. После выбора нужного профиля нажмите клавишу Enter.

Матрица (А) запросит значение возраста (от 10 до 99), выберите ваш возраст с помощью цифровых клавиш (G), нажмите Enter.

Затем будет необходимо ввести ваш вес (от 30 до 199 кг), введите его при помощи цифровых

клавиш (G), Рис. 3, нажмите Enter.

Далее введите лимит времени (от 10 до 60 минут), установите время с помощью цифровых клавиш (G), Рис.3, нажмите Enter, тренировка начнется в течение 3 секунд на скорости 2 км/ч. Существуют различные уровни сложности в рамках каждого профиля, чтобы выбрать любой из них, нажмите на клавиши speed \_ и speed во время тренировки.

После окончания тренировки, ваш прогресс будет отображен на буквенно-цифровом дисплее (В), Рис.2. Программа может быть прервана нажатием клавиши Stop на буквенно-цифровом дисплее (В), Рис.2, затем отобразятся примерные показатели времени тренировки; расстояния; скорости; сожженных калорий. Эти значения будут отображаться дважды каждые пять секунд.

Если во время отображения этих средних значений не трогать клавиши и не заканчивать тренировку, нажав клавишу Stop, активируется ручная программа.

## **P9 ПОЛЬЗОВАТЕЛЬСКАЯ ПРОГРАММА.**

Когда монитор включен, он будет отображать текущий профиль и букву M на светодиодной матрице (А), Рис.2, и приветствие на буквенно-цифровом дисплее (В). Клавиши speed \_ и speed используются для отображения различных запрограммированных профилей. После выбора нужного профиля нажмите клавишу Enter. Матрица (А) запросит значение возраста (от 10 до 99), выберите ваш возраст с помощью цифровых клавиш (G). Если значение выходит за установленные пределы, на дисплее отобразятся ближайшие допустимые значения. Нажмите Enter.

Затем будет необходимо ввести ваш вес (от 30 до 199 кг), введите его при помощи цифровых

клавиш (G), Рис. 3, нажмите Enter.

Далее введите лимит времени (от 10 до 60 минут), установите время с помощью цифровых клавиш (G), Рис.3, нажмите Enter. При помощи клавиши RESET вы можете менять настройки.

Профиль делится на 21 шага. Для выбора первого шага нажмите клавишу Reset, клавиши up\_ или down\_, затем нажмите Enter и так далее, пока вы не настроите программу по своему вкусу.

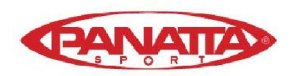

Если вы допустили ошибку при программирования какого-либо шага, нажмите клавишу Reset и повторите предыдущий шаг.

Далее нажмите Enter. Тренировка будет отображена на буквенно-цифровом дисплее (В) и начнется в течение 3 секунд. После того, как вы закончили тренировку, на буквенно-цифровом дисплее (В) отобразится ваш примерный прогресс. Программа может быть прервана нажатием клавиши Stop на буквенно-цифровом дисплее (В), Рис.2, затем отобразятся примерные показатели времени тренировки; расстояния; скорости; сожженных калорий. Эти значения будут отображаться дважды каждые пять секунд. Если во время отображения этих средних значений не трогать клавиши и не заканчивать тренировку, нажав клавишу Stop, активируется ручная программа.

## **P10 P11 МУЖСКИЕ И ЖЕНСКИЕ ТЕСТОВЫЕ ПРОГРАММЫ.-**

Целью данных программ является оценка уровня физической подготовки пользователя. Разница между мужской и женской программой в мощности (Ватт). Оптимальное значение для мужской программы - 150 Вт, для женской - 100 Вт. Когда монитор включен, он будет отображать текущий профиль и букву M на светодиодной матрице (А), Рис.2, и приветствие на буквенно-цифровом дисплее (В). Клавиши speed \_ и speed используются для отображения различных запрограммированных профилей. После выбора нужного профиля нажмите клавишу Enter. Матрица (А) запросит значение возраста (от 10 до 99), выберите ваш возраст с помощью цифровых клавиш (G) и нажмите Enter. Тренировка начнется в течение 3 секунд.

На матрице (А), Рис.2, будет отображаться мигающий символ сердца. Положите руки на датчики пульса (рукоятки), расположенные на руле или разместите на груди телеметрический нагрудный датчик пульса. Начните тест. После 12 минут теста вам будет присвоена оценка от 1 (очень плохо) до 5 (отлично). Может также появиться оценка 0, она означает, что тест был выполнен неправильно (не была соблюдена скорость или неправильно был использован датчик пульса).

### **Обратите внимание: для того, чтобы выполнить тест, необходимо одновременное использование ручного и нагрудного датчика пульса.**

Желательно предварительно выполнить короткую разминку. Это позволит избежать возможных травм. Максимальное число сердечных сокращений с возрастом меняется в сторону снижения. Существует простая формула для расчета максимального пульса: нужно вычесть из числа 220 ваш возраст в годах. Максимальная частота сердцебиения должна быть между 65% и 85% от максимального значения, не следует поднимать это значение выше 85%.

Когда ваш пульс превысит 85% от максимального значения частоты сердечных сокращений, будет отображен мигающий символ сердца, и прозвучит звуковой сигнал до тех пор, пока ваш пульс не упадет ниже 85% от максимальной частоты.

Из соображений безопасности желательно, чтобы во время тренировки частота пульса была ниже 85% от максимального значения.

## **P-12 Программа поддержки частоты пульса ( H R C ). -**

Желательно выполнить короткую разминку перед использованием этой программы. Это позволит избежать возможных травм. Эта программа позволяет вам выбрать частоту сердечных сокращений (от 65% до 85% от максимальной частоты пульса), и тренажер будет автоматически регулировать уровень нагрузки, чтобы гарантировать, что пульс пользователя остается в данном пределе значений. Измерение частоты сердечных сокращений с помощью ручных и нагрудных датчиков является обязательным, частота пульса не должна превышать 85% от максимального значения частоты сердечных сокращений.

Когда монитор включен, он будет отображать текущий профиль и букву M на светодиодной матрице (А), Рис.2, и приветствие на буквенно-цифровом дисплее (В). Клавиши speed \_ и speed используются для отображения различных запрограммированных профилей. После выбора нужного профиля нажмите клавишу Enter. На дисплее (В) отобразится запрос о желаемом уровне ЧСС для вашей тренировки, используйте цифровые клавиши (G), Рис.3, чтобы выбрать значение (от 25 до 250 ударов в минуту), затем нажмите Enter, и тренировка начнется в течение 3 секунд. Эта программа использует предварительно заданный уровень мощности в течение первых трех минут для того, чтобы предотвратить травмирование пользователя. Первый этап тренировки начинается при скорости 4 км/ч. На второй минуте скорость увеличивается до 4.5 км/ч. На третьей минуте - до 5км/ч. Далее компьютер автоматически корректирует уровень нагрузки, чтобы пульс был в заданном пределе.

**Обратите внимание: если монитор не получит сигнал о частоте пульса, после третьей минуты программа остановится автоматически.** 

## **ЗНАЧЕНИЯ СИМВОЛОВ**

Символы или надписи, которые отображаются на дисплее, означают следующее:

**Символ сердца и знак вопроса:** нагрудный датчик пульса не был установлен или установлен неправильно.

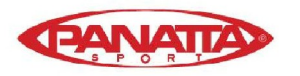

Мигающий символ сердца: этот символ появляется только при выполнении тестовой тренировки. Максимальное число сердечных сокращений с возрастом снижается. Существует простая формула для определения максимальной частоты пульса: из числа 220 нужно вычесть ваш возраст в годах. Максимальная частота сердцебиения должна быть между 65% и 85% от максимального значения, не следует поднимать это значение выше 85%.  $^{\star}0^{\star}$  :

Этот символ появляется только при использовании мужских и женских тестовых программ и означает, что вы допустили ошибку при выполнении теста.

### Символ гаечного ключа: Механическая

неисправность. Выключите тренажер, подождите 2 минуты и затем снова включите его. Неисправность будет устранена автоматически, однако, если проблема не устранится, свяжитесь с вашим техническим сервисным центром.

### СПЕЦИФИКАЦИИ МОГУТ БЫТЬ **ИЗМЕНЕНЫ Panatta Sport БЕЗ** ПРЕДВАРИТЕЛЬНОГО УВЕДОМЛЕНИЯ.